## $\,$ 知 传输产品W5300 web界面获取证书后的导入步骤

[软件相关](https://zhiliao.h3c.com/questions/catesDis/568) **[袁野](https://zhiliao.h3c.com/User/other/495)** 2019-06-28 发表

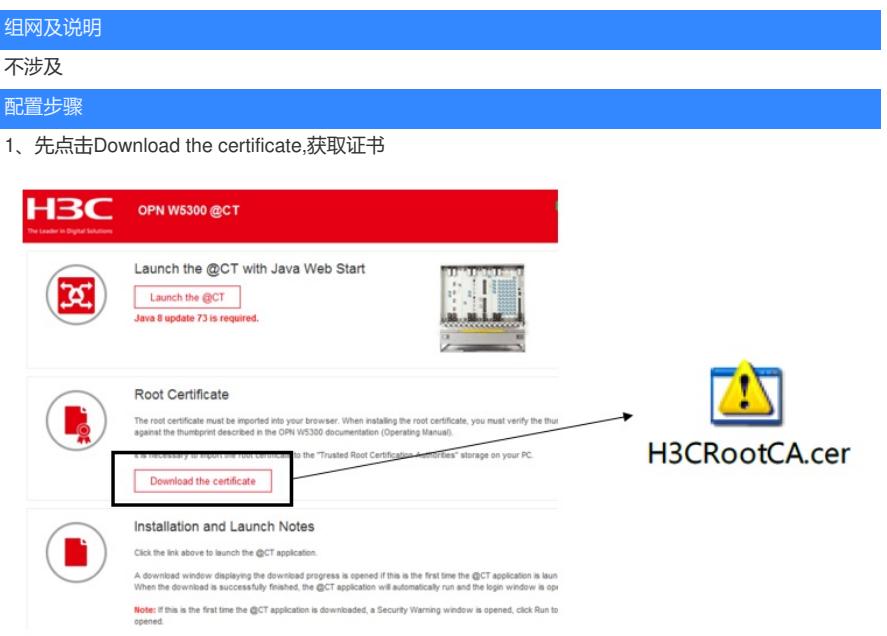

2、证书需要导入3次:

(1)第一次选择安装位置为"受信任的根证书颁发机构",具体安装如下图所示:

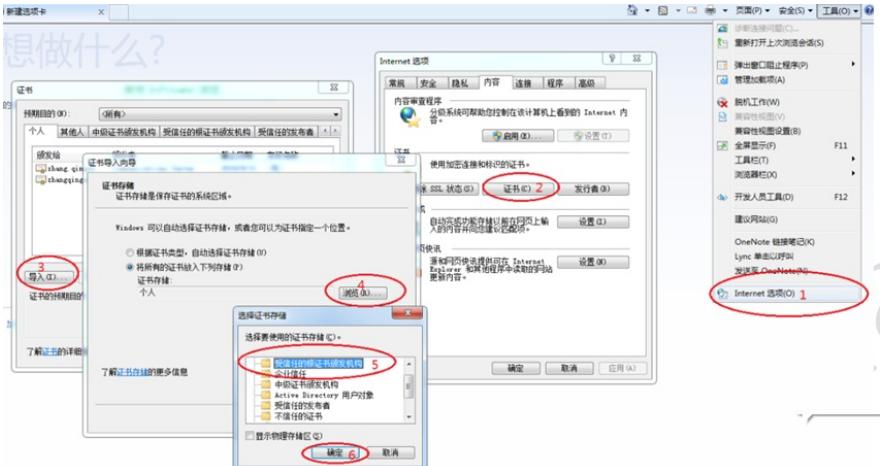

(2)第二次选择安装位置为"受信任的发布者",具体安装如下图所示:

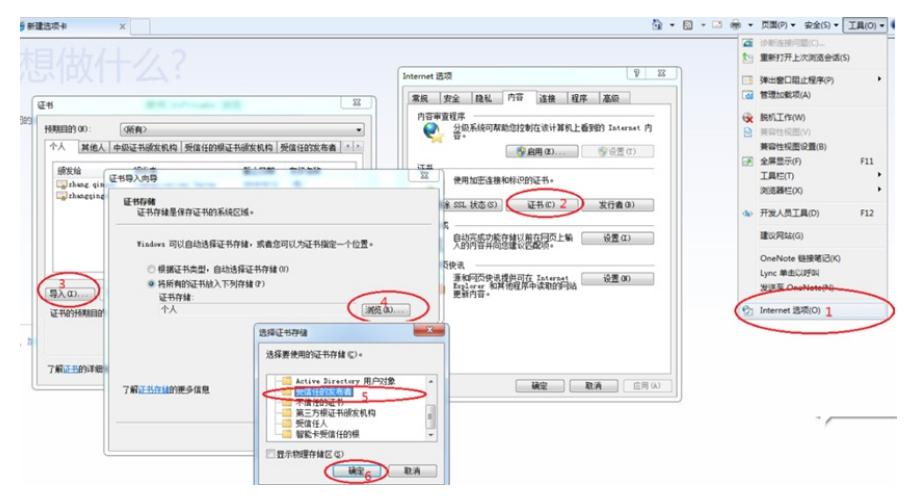

(3)第三次选是在Java上安装安全证书,具体如下图所示:

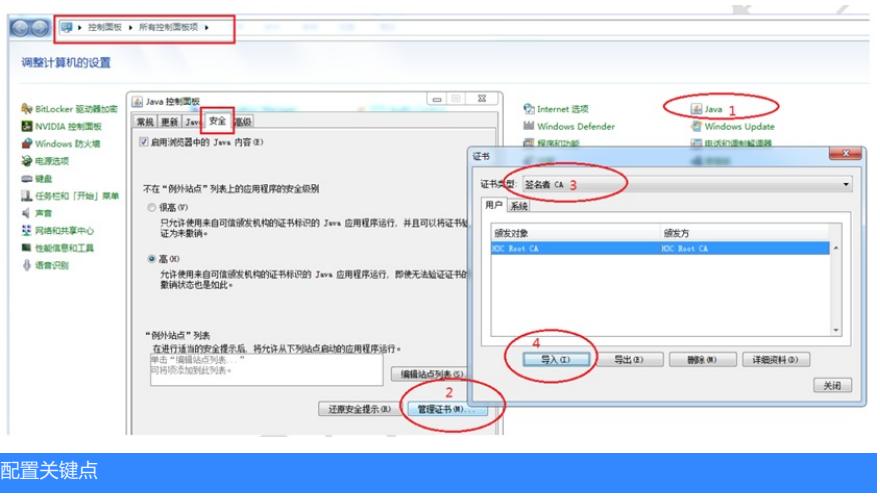